# **Dell Networking W-7024 控制器** 安装指南

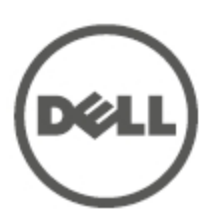

#### **版权信息**

© 2015 Aruba Networks, Inc.。Aruba Networks 商标包括 <sup>20</sup> AITWAVE、Aruba Networks<sup>®</sup>、Aruba Wireless Networks<sup>®</sup>、已注册的 Aruba the Mobile Edge Company 徽标,以及 Aruba Mobility Management System<sup>®</sup>。 Dell™、DELL™ 徽标和 PowerConnect™ 都是 Dell Inc. 的商标。

保留所有权利。本手册规格如有变动,恕不通知。

源于美国。所有其它商标均是其各自所有者的财产。

**开放源代码**

某些 Aruba 产品包含由第三方开发的开放源软件代码,包括需要获得 GNU 通用公共许可 (GPL)、GNU 宽通用公 共许可 (LGPL) 或其他开放源许可的软件代码。包括 Litech Systems Design 提供的软件。IF-MAP 客户端库 2011 年Infoblox, Inc. 版权所有。保留所有权利。 本产品包含 Lars Fenneberg 等开发的软件。可在以下站点上找到所使 用的开放源代码:

http://www.arubanetworks.com/open\_source

**法律声明**

任何个人或公司,只要其使用 Aruba Networks, Inc. 交换平台和软件来端接其它厂商的 VPN 客户端设备,即表明 该人或公司对此行为承担全部责任,并会代表这些厂商,在 Aruba Networks, Inc. 万一遭受任何以及所有与版权侵 犯有关的法律诉讼时,为其承担全部伤害和损失赔偿。

<span id="page-2-0"></span>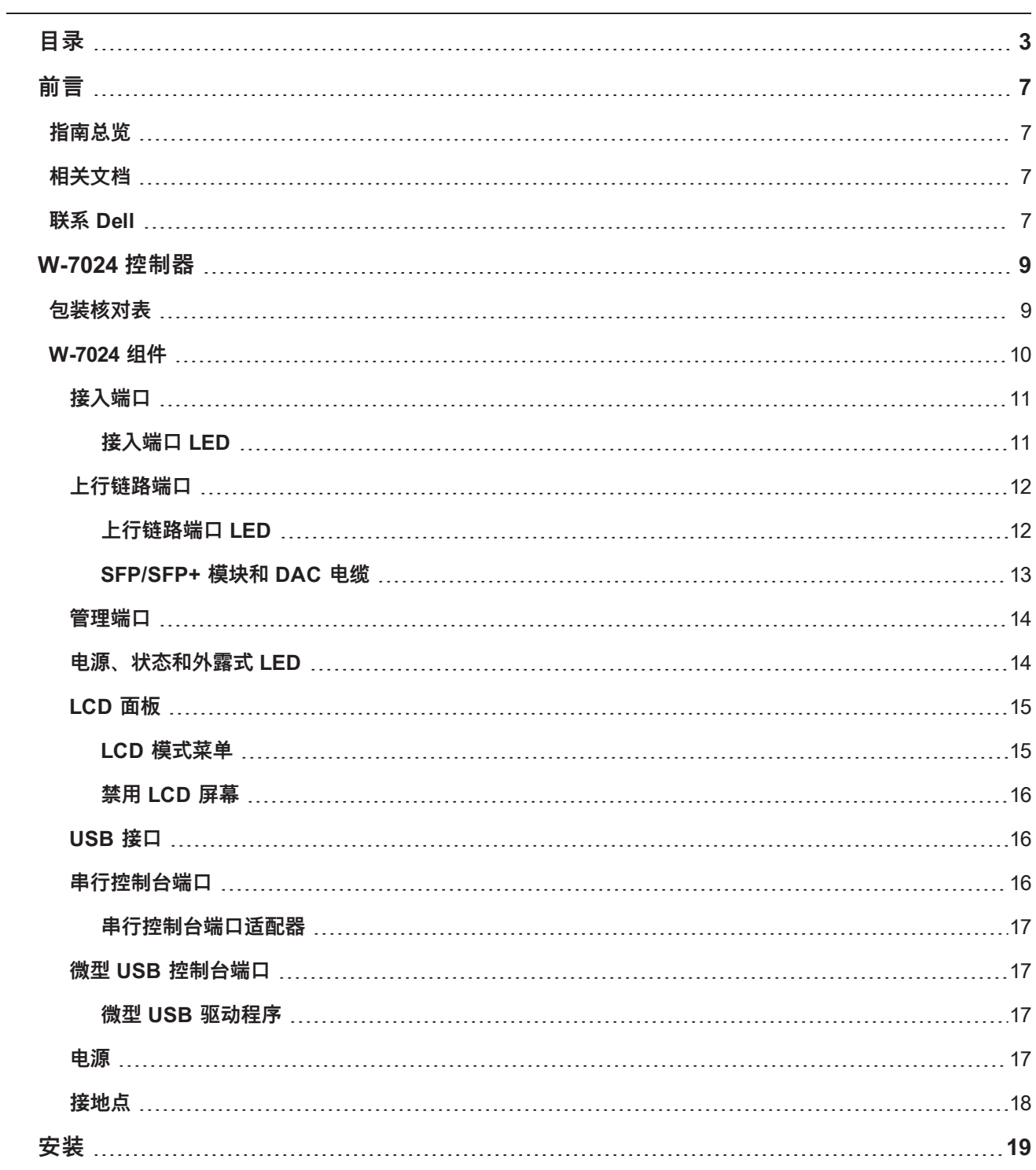

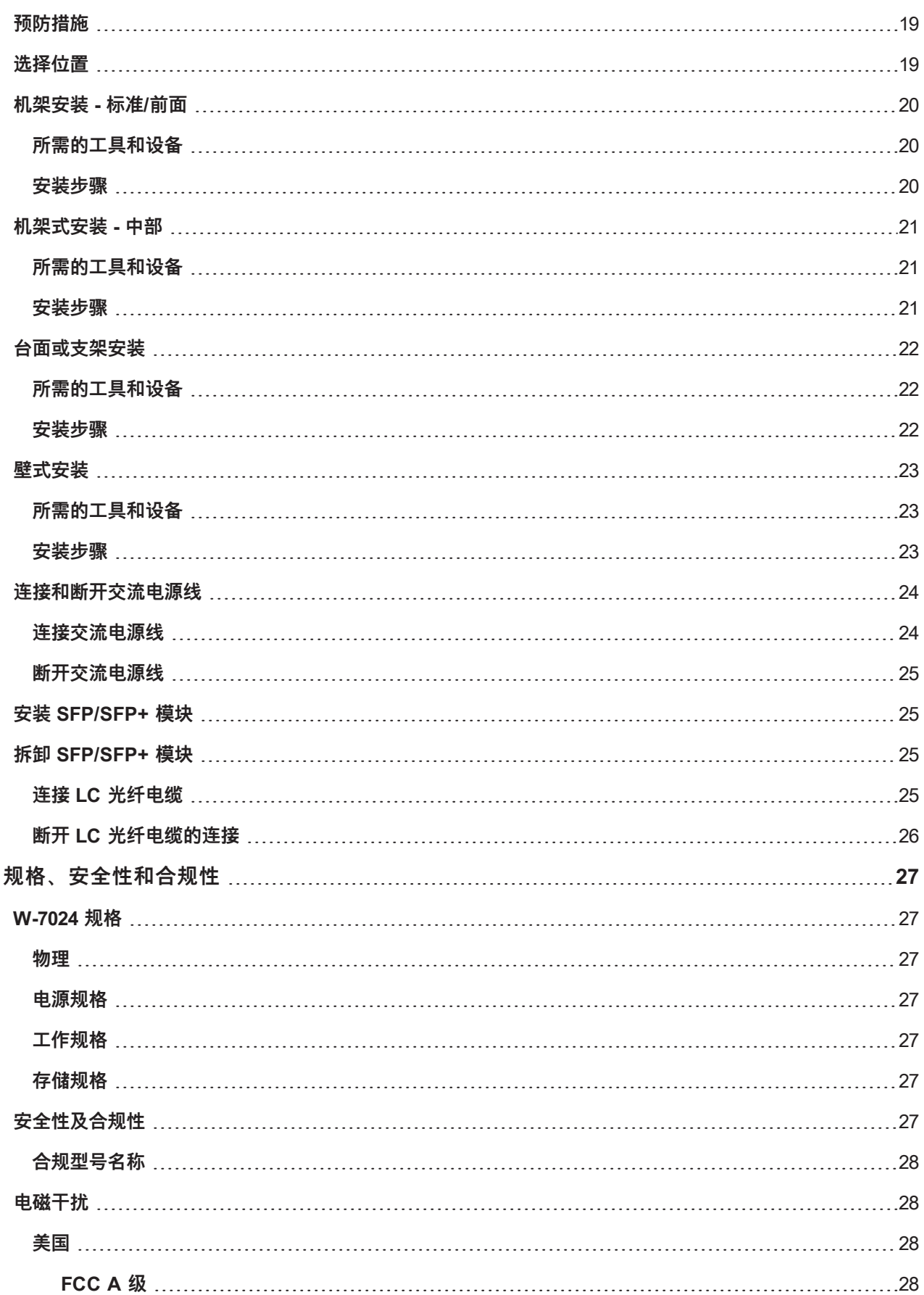

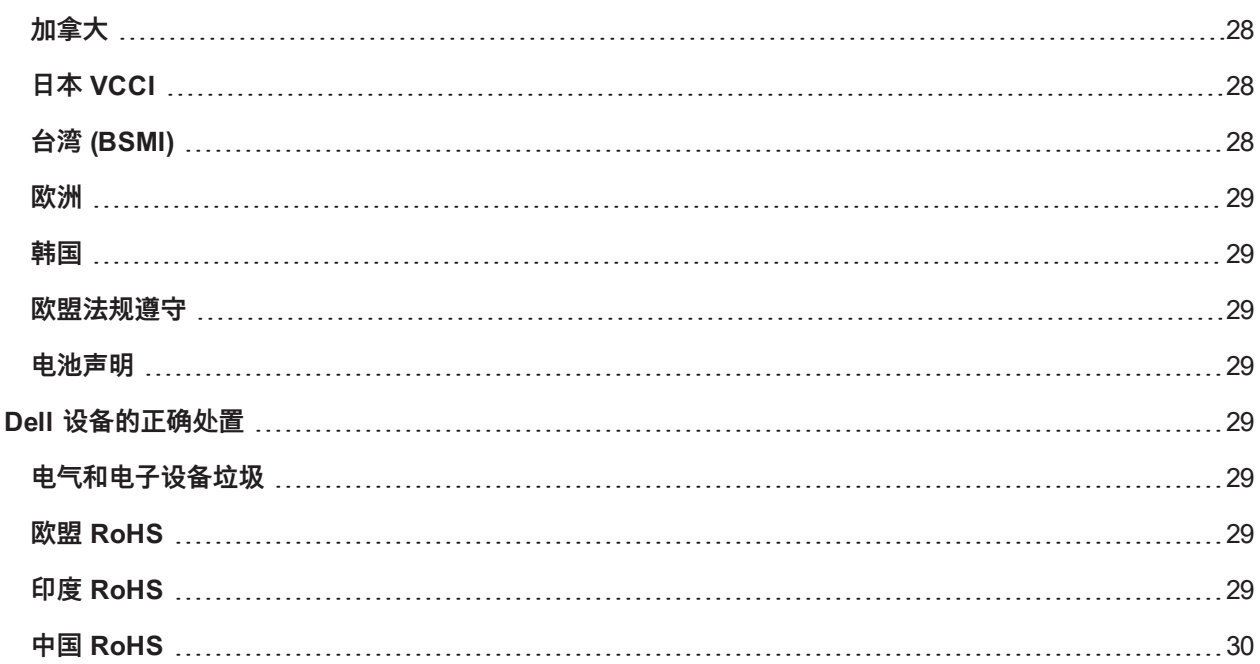

<span id="page-6-0"></span>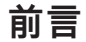

本文件描述了 Dell Networking W-7024 控制器的硬件功能。其详细概述了控制器的物理和性能特性,并且说明了 如何安装控制器及其附件。

# <span id="page-6-1"></span>**指南总览**

● 第 9 [页上的"W-7024](#page-8-0) 控制器"提供了 W-7204 控制器及其各个组件的详细硬件概述。

- <sup>l</sup> 第 19 [页上的"安装"](#page-18-0)描述了如何通过多种方式安装 W-7024 控制器及其组件。
- <sup>l</sup> 第 27 [页上的"规格、安全性和合规性"](#page-26-0)提供了 W-7024 控制器的技术规格和安全及合规信息。

# <span id="page-6-2"></span>**相关文档**

请参阅最新的 Dell Networking W 系列 ArubaOS 用户指南和 Dell Networking W 系列 ArubaOS CLI 参考指南, 以 便实现对控制器的完善管理。

# <span id="page-6-3"></span>**联系 Dell**

**表 1:** 联系信息

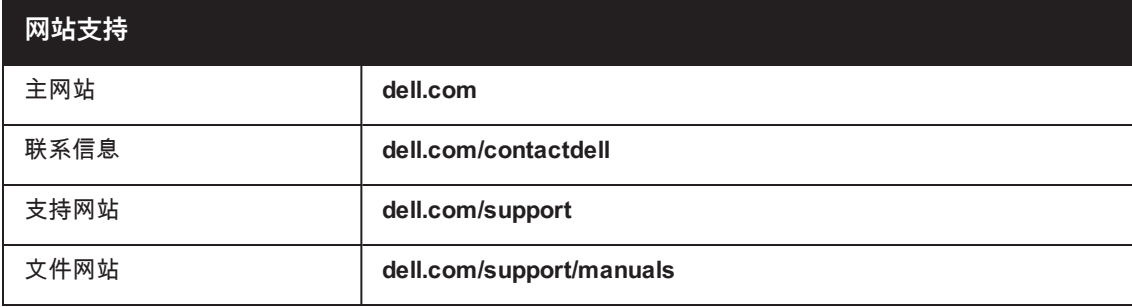

### <span id="page-8-0"></span>**W-7024 控制器**

W-7024 控制器是一个无线 LAN 控制器,可连接和控制无线接入点 (AP),并能以智能方式将无线接入点与大气监 测器 (AM) 整合到无线 LAN 系统。

W-7024 控制器有两种不同型号,这两种型号之间存在物理或功能上的差别。

- **W-7024-US: 针对美国**
- W-7024-RW: 针对世界其他国家和地区

W-7024 控制器具有下列端口配置:

#### **表 2:** *W-7024* 控制器端口配置

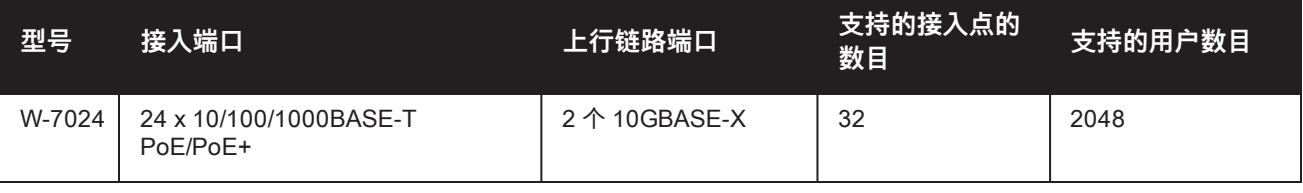

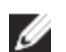

Ø

**注意:** W-7024 控制器要求 Dell Networking W 系列 ArubaOS 6.4.3.1 或更高版本。

# <span id="page-8-1"></span>**包装核对表**

**注意:** 如果发现任何不正确、缺失或损坏的部件,请通知您的供应商。请尽可能保留包装箱,包括原始包装材料(请参 阅[表](#page-8-2) 3)。必要时,可以利用这些材料重新包装设备,将其退回给供应商。

#### <span id="page-8-2"></span>**表 3:** 包装内容

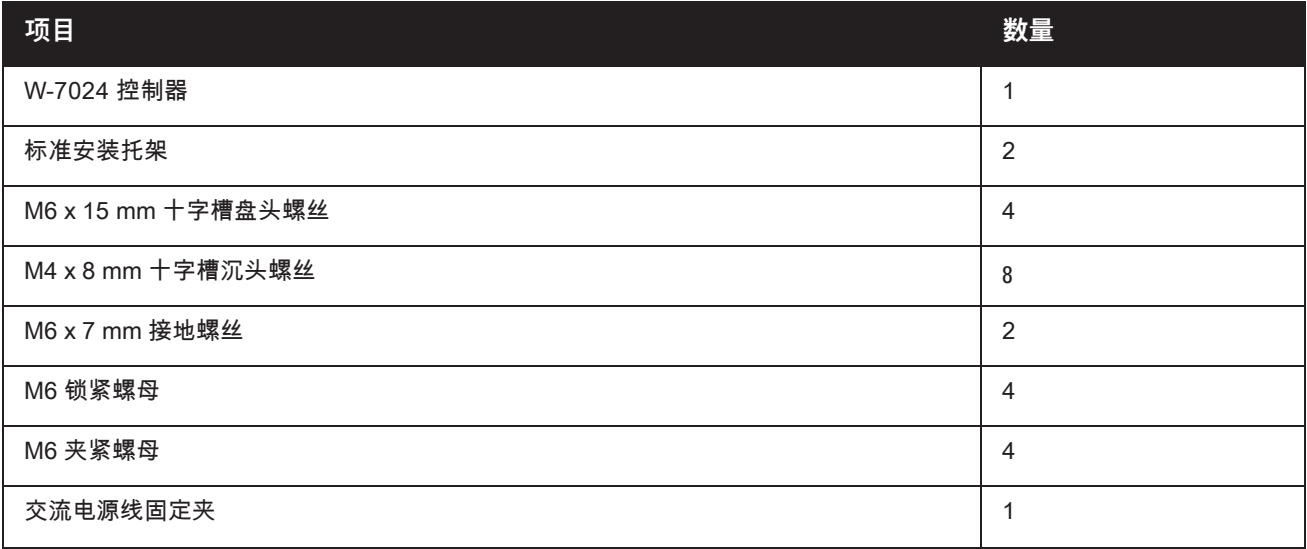

Dell Networking W-7024 控制器 | 安装指南 W-7024 控制器 | **9**

#### **表 3:** 包装内容

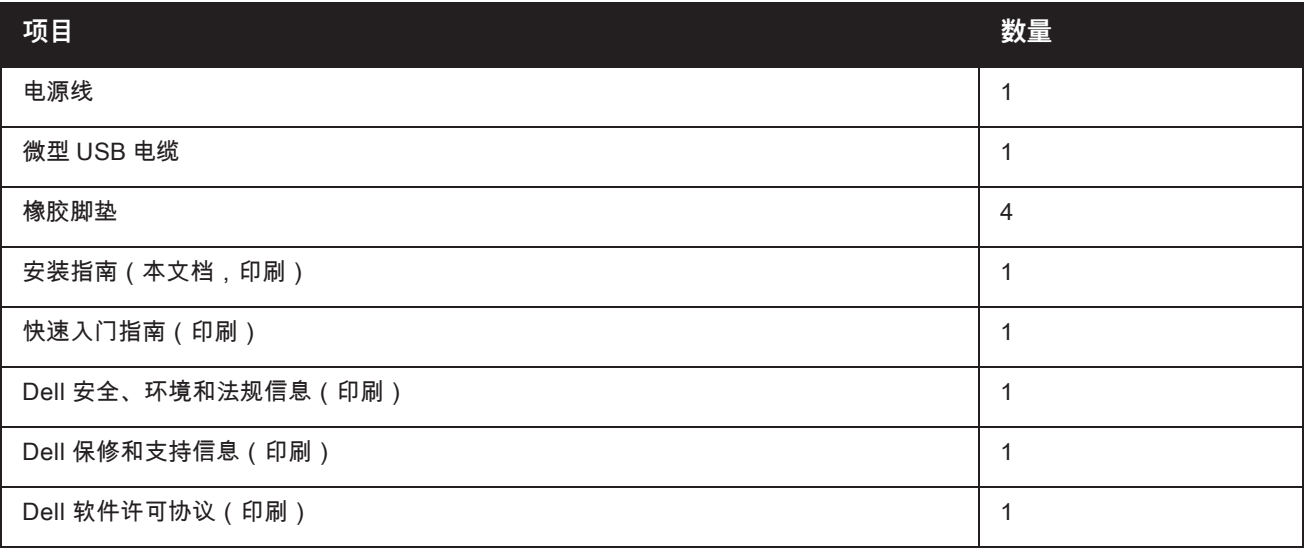

**注意:** 有与 W-7024 控制器系列结合使用的选购配件,这些配件是单独出售的。要了解详细信息以及获得协助,请联系 您的 Dell 销售代表。

### <span id="page-9-0"></span>**W-7024 组件**

Ø

此部分介绍组件及其在 W-7024 控制器中的位置[。图](#page-9-1) 1 显示 W-7024 控制器的前置面板[,图](#page-9-2) 2 显示 W-7024 控制器 的后置面板。

<span id="page-9-1"></span>**图 1:** W-7024 控制器的前置面板

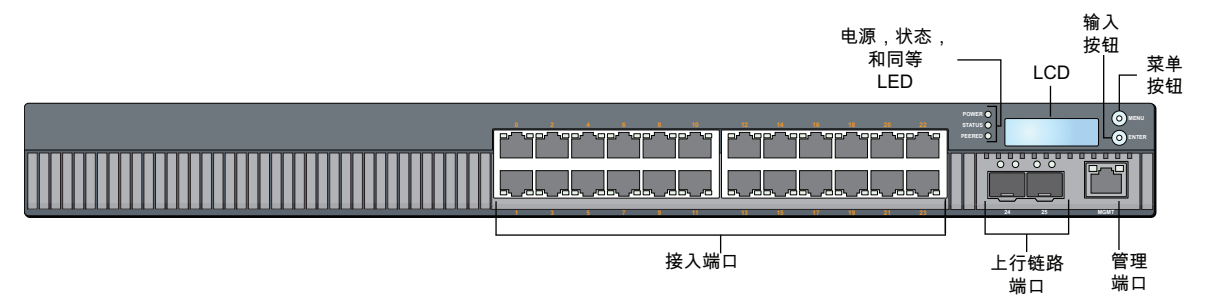

#### <span id="page-9-2"></span>**图 2:** W-7024 控制器的后置面板

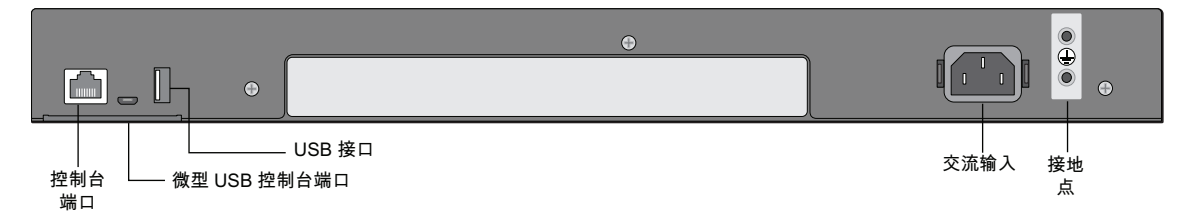

下表列出了 W-7024 控制器的不同组件:

#### **表 4:** *W-7024* 控制器组件

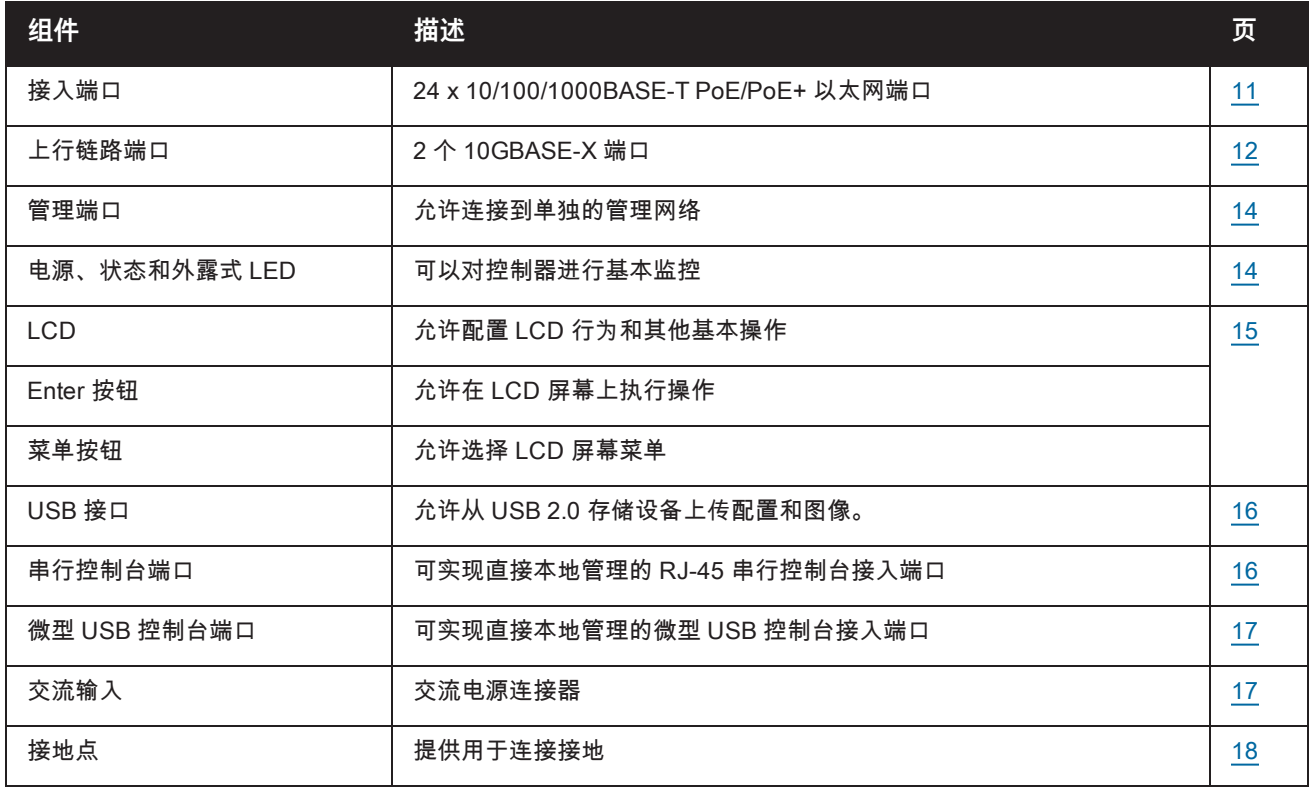

### <span id="page-10-0"></span>**接入端口**

W-7024 控制器配备了 24 个 10/100/1000BASE-T 千兆位以太网 (RJ-45) 端口。这些端口的标签序号是 0 到 23。 千 兆位以太网使用所有八根线缆,并且每对均为双向,这意味着相同线对同时用于数据传输和数据接收[。图](#page-10-2) 3 显示了 RJ-45 连接器的千兆位以太网端口引脚分配。10/100/1000BASE-T 千兆位以太网端口上配对的引脚是:1/2、3/6、 4/5 及 7/8。

所有具有以太网供电 (PoE) 功能的端口均支持 IEEE 802.3af PoE 和 IEEE 802.3at 增强型以太网供电 (PoE+),可 分别为连接的设备提供高达 15.4 W 和 30.0 W 的直流电,但每端口功率受机箱总 PoE 功率的制约。

#### <span id="page-10-2"></span>**图 3:** 10/100/1000BASE-T 端口引出线

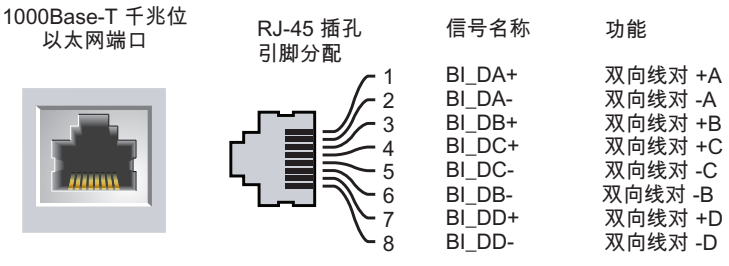

#### <span id="page-10-1"></span>**接入端口 LED**

每个 10/100/1000BASE-T 千兆位以太网端口均配备了两个 LED,这两个 LED 对端口的状态、活动和配置进行基 本监控。

- <sup>l</sup> **链路/工作—**此 LED 位于端口的左侧,显示端口的链路状态和活动。
- <sup>l</sup> **状态—**此 LED 位于端口的右侧,显示端口的状态。此 LED 显示的信息可根据 LCD 模式而改变。[表](#page-11-2) 5 中列出了 与每个 LCD 模式相对应的 LED 行为。

#### <span id="page-11-2"></span>**表 5:** *10/100/1000BASE-T* 端口 *LED*

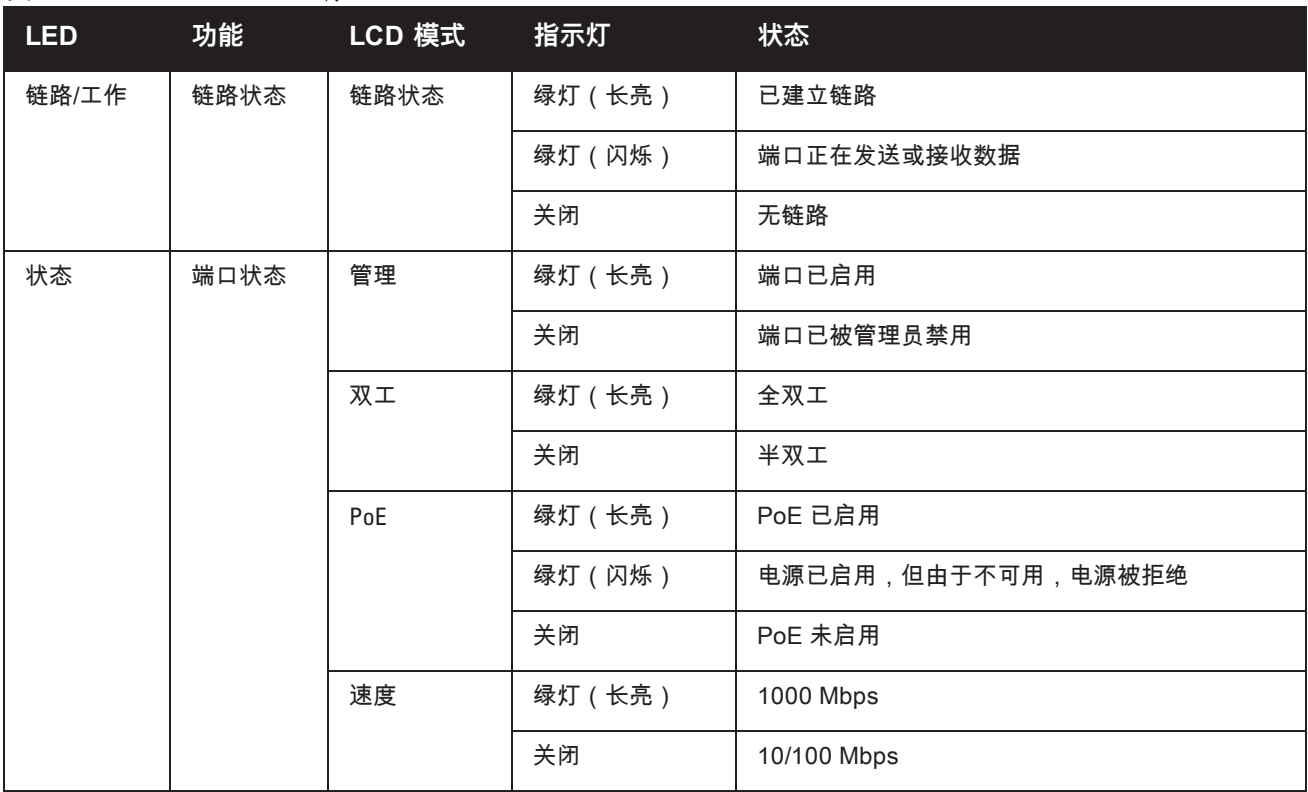

### <span id="page-11-0"></span>**上行链路端口**

W-7024 控制器配备了 2 个 10GBase-X (SFP+) 上行链路端口(24 和 25)。这些端口设计用于和 SFP/SFP+ 结合 使用。参[见图](#page-11-3) 4。

<span id="page-11-3"></span>**图 4:** 10GBase-X 端口、LCD 面板和 LED

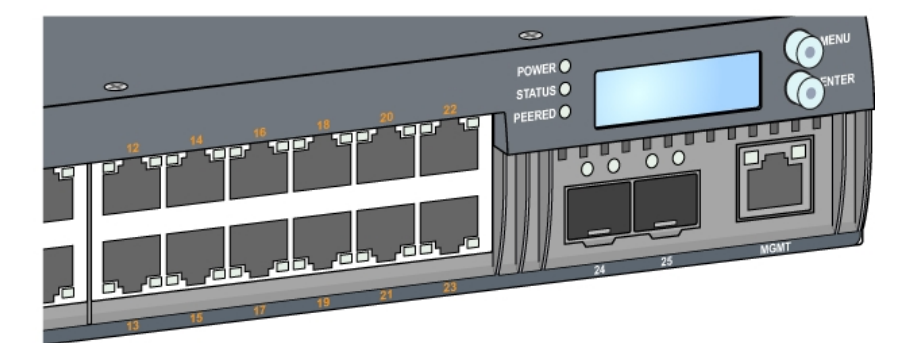

#### <span id="page-11-1"></span>**上行链路端口 LED**

每个 10GBASE-X 端口均配备了两个 LED,这两个 LED 对端口的状态、活动和配置进行基本监控。状态 LED 的 行为可以使用 LCD 来改变。

- <sup>l</sup> **链路/工作—**此 LED 位于端口的左上方,显示端口的链路状态和活动。
- <sup>l</sup> **状态—**此 LED 位于端口的右上方,显示端口的状态。此 LED 显示的信息可根据 LCD 模式而改变。[表](#page-12-1) 6 中列出 了与每个 LCD 模式相对应的 LED 行为。

#### <span id="page-12-1"></span>**表 6:** *10GBASE-X* 端口 *LED*

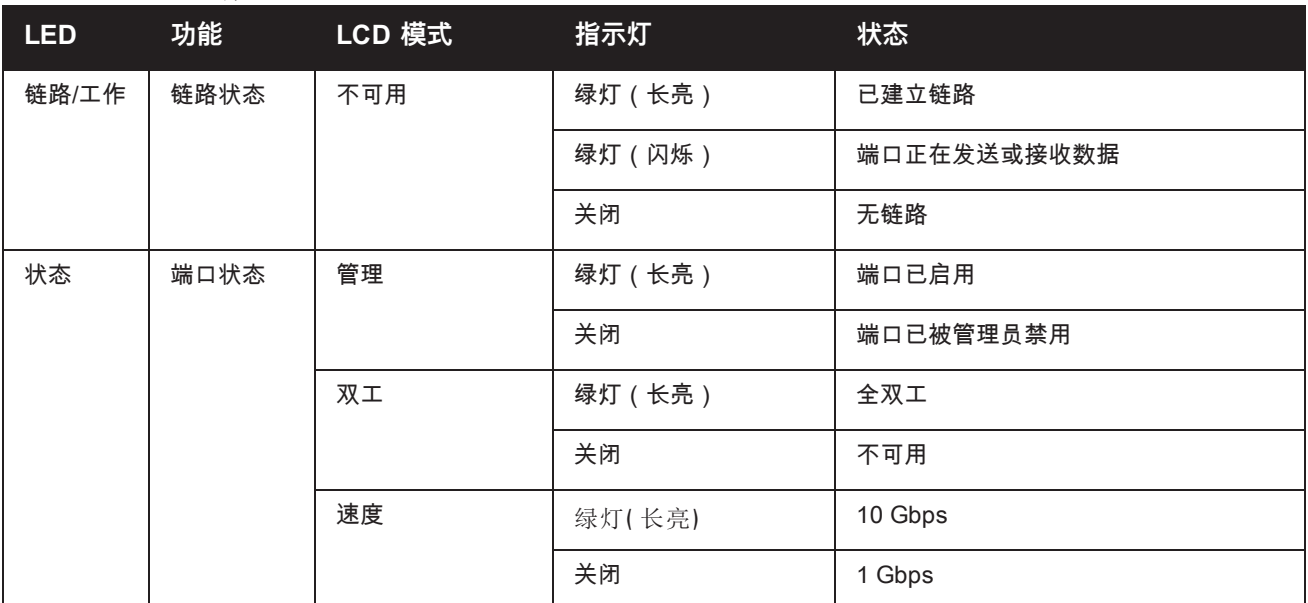

#### <span id="page-12-0"></span>**SFP/SFP+ 模块和 DAC 电缆**

SFP/SFP+ 模块 ( 也称为微型 GBIC ) 可热插拔, 可以与其它设备实现光纤或铜缆连接。

直接连接电缆 (DAC) 采用和 SFP/SFP+ 模块一样的方式安装在上行链路端口中。

要获取 Dell 认可的用于控制器的 DAC 电缆和 SFP/SFP+ 模块列表,请参[阅表](#page-12-2) 7 和[表](#page-12-3) 8。

**注意:** Dell 未在控制器上测试或支持其他未认可的第三方光缆或 DAC 电缆;因此,Dell 不保证在 Dell 控制器内使用时 能够发挥它们的正常功能。

<span id="page-12-2"></span>要了解关于如何安装 SFP/SFP+ 模块或 DAC 电缆的信息,请参阅第 25 [页上的"安装](#page-24-1) SFP/SFP+ 模块"。

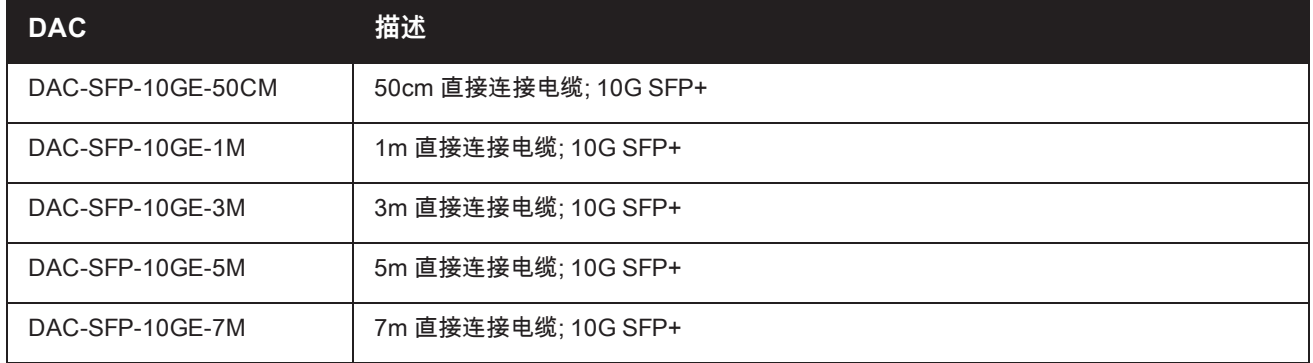

#### **表 7:** 所支持的 *DAC* 电缆

Ø

#### <span id="page-12-3"></span>**表 8:** 所支持的 *SFP/SFP+* 模块

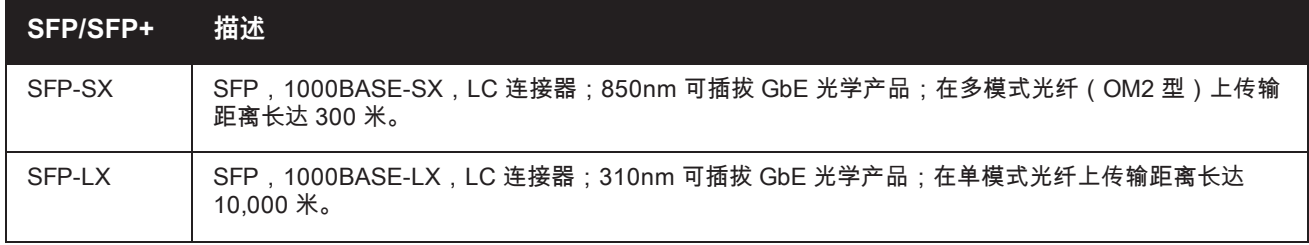

#### **表 8:** 所支持的 *SFP/SFP+* 模块

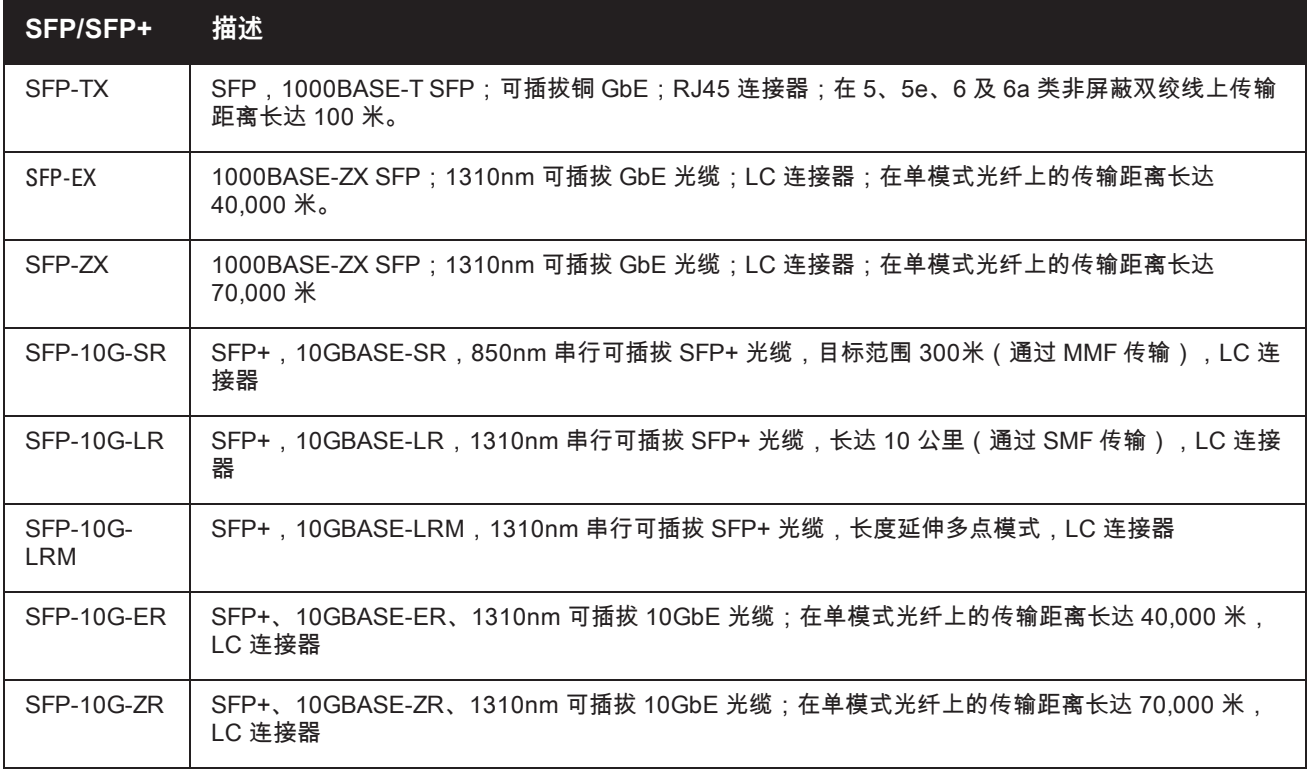

### <span id="page-13-0"></span>**管理端口**

W-7024 控制器在前面配有一个 10/100/1000BASE-T 千兆位管理 (RJ-45) 端口。(参见[图](#page-11-3) 4)。管理端口可提供到 控制器 CLI、SNMP 及 Web 接口的 10/100/1000 Mbps 以太网接入,以实现全面的系统管理和故障排除。其还可 用于连接到单独管理网络。管理端口的左侧具有链路/工作 LED,右侧具有速度 LED。工作期间,这些 LED 提供 如下表所示的状态信息:

#### **表 9:** *10/100/1000BASE-T (RJ-45)* 管理端口

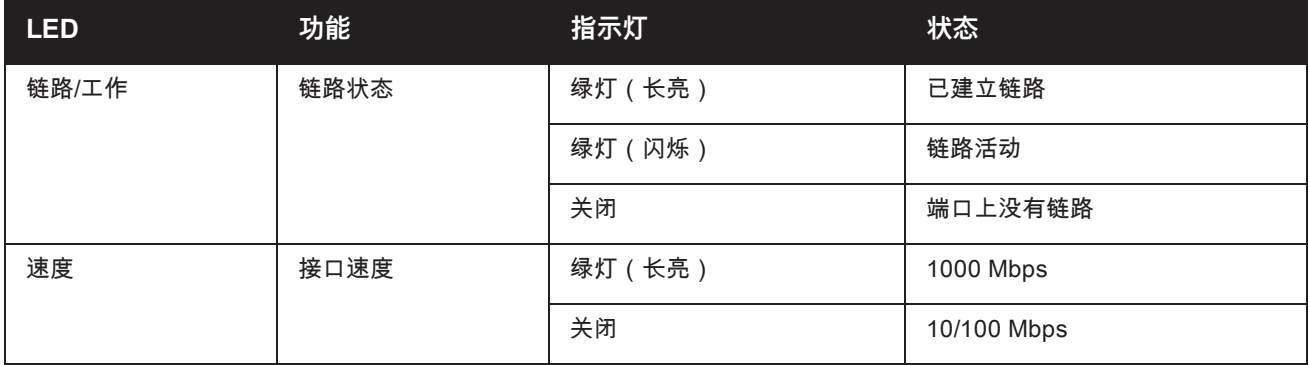

### <span id="page-13-1"></span>**电源、状态和外露式 LED**

控制器的前置面板也包括对控制器的总体状态实施基本监控的电源、状态和同等 LED(参见[图](#page-11-3) 4)。下表描述了这 些 LED 的不同行为:

#### **表 10:** 电源、状态和外露式 *LED*

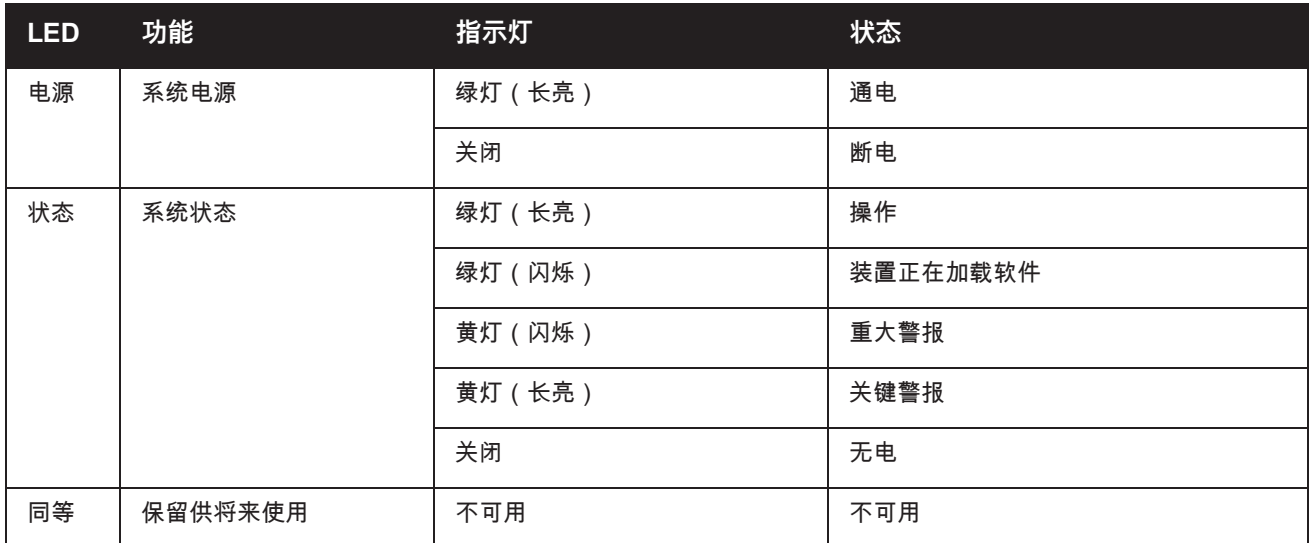

### <span id="page-14-0"></span>**LCD 面板**

W-7024 控制器配有一个 LCD 面板,其可显示有关控制器状态的信息,并且提供了可实现基本操作(例如初始设 置和重新启动)的菜单。该 LCD 面板可显示两行文字,每行最多 16 个字符。使用该 LCD 面板时,第一个字旁边 的箭头指示活动行。使用屏幕右侧的两个导航按钮可操作该 LCD 面板。参[见图](#page-11-3) 4。

- **菜单:使用户能够通过该 LCD 面板的菜单进行导航**
- Enter: 确认并执行该 LCD 面板上当前显示的操作

#### <span id="page-14-1"></span>**LCD 模式菜单**

LCD 菜单包括四种模式,如下表所示。

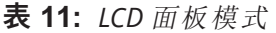

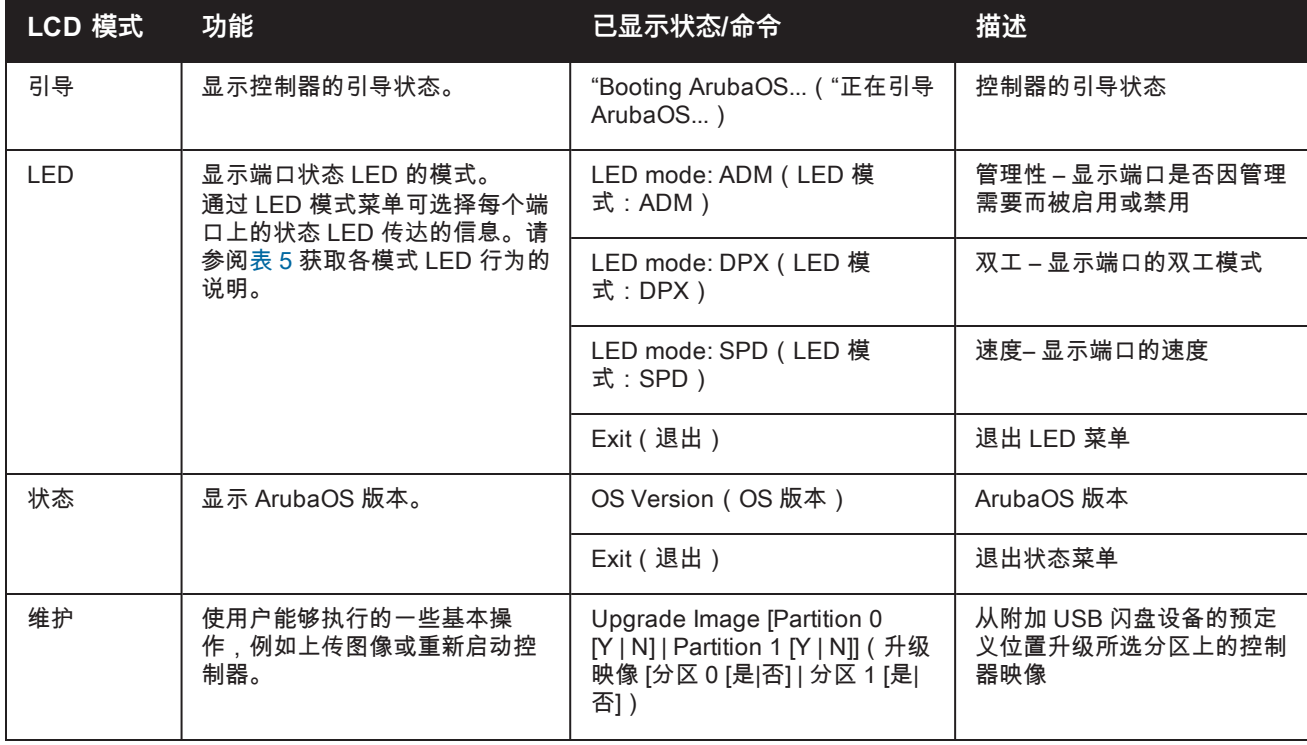

#### **表 11:** *LCD* 面板模式

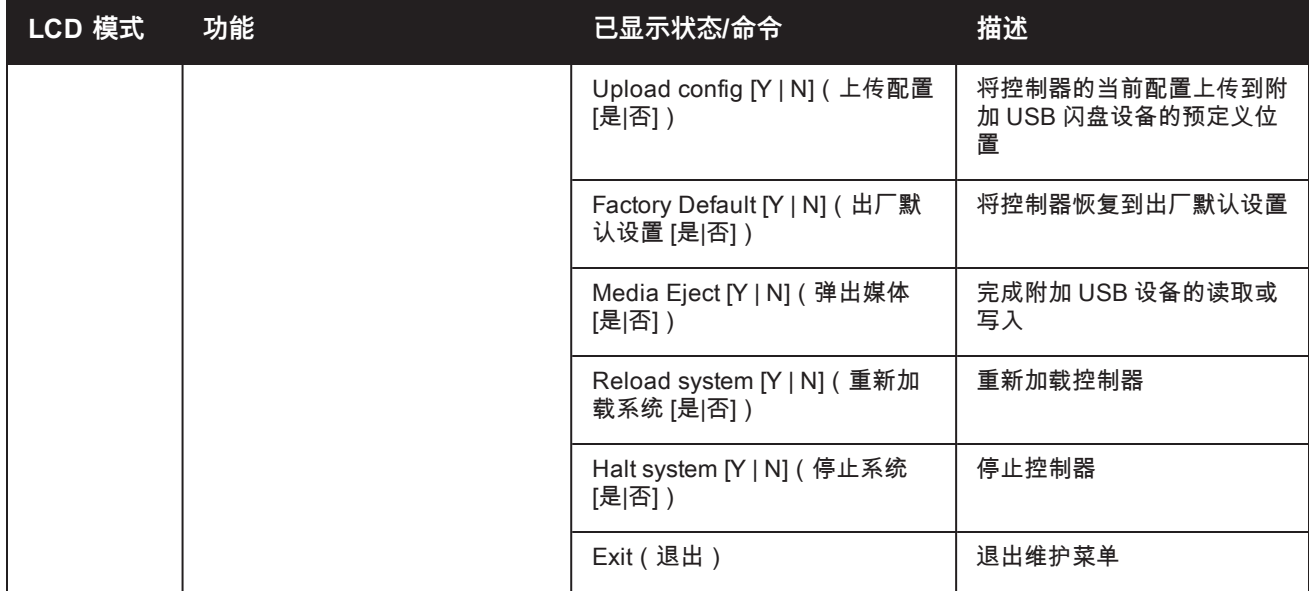

#### <span id="page-15-0"></span>**禁用 LCD 屏幕**

在默认情况下,LCD 屏幕已启用。但如果 W-7024 控制器部署在无物理安全的位置,则可通过 CLI 禁用 LCD 屏 幕。禁用时,按下一个导航按钮将仅照亮 LCD 屏幕,以及显示插槽、角色、设备名称和任何警报。

此外,还可仅禁用维护菜单。这可使您更改 LED 行为,以及查看设备状态,但会阻止升级和配置更改。

要禁用 LCD 屏幕,则进入"启用"模式并使用以下 CLI 命令:

(host) #configure terminal (host) (config) #lcd-menu

```
(host) (lcd-menu) #disable menu
```
要仅禁用"维护"菜单或其中一个子菜单,则进入"启用"模式并使用以下 CLI 命令:

```
(host) #configure terminal
(host) (config) #lcd
(host) (lcd-menu) #disable menu maintenance ?
  factory-default
 halt-system
 media-eject
 reload-system
  upgrade-image
  upload-config
(host) (lcd-menu) #disable menu maintenance upgrade-image ?
  partition0
  partition1
```
#### <span id="page-15-1"></span>**USB 接口**

W-7024 控制器配备了一个 USB 2.0 接口,该接口位于控制器的后置面板上。可使用 USB 存储设备保存配置以及 将配置上传到控制器。通过控制器前面的 LCD 面板控制 USB 功能。有关 LCD 面板及其功能的更多信息,请参阅 第 15 [页上的"LCD](#page-14-0) 面板"。

#### <span id="page-15-2"></span>**串行控制台端口**

为实现控制器的直接本地管理,使用位于控制器后置面板上的串行控制台端口。该端口为 RJ-45 插孔连接器,其接 受带有插头连接器的 RS-232 串行电缆。

#### **图 5:** 串行控制台端口引脚分配

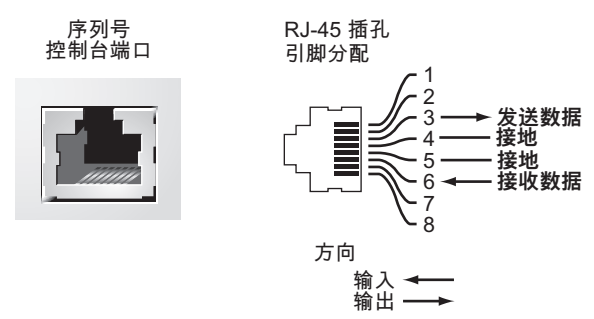

下表中显示了针对控制台端口的通信设置:

**表 12:** 控制台终端设置

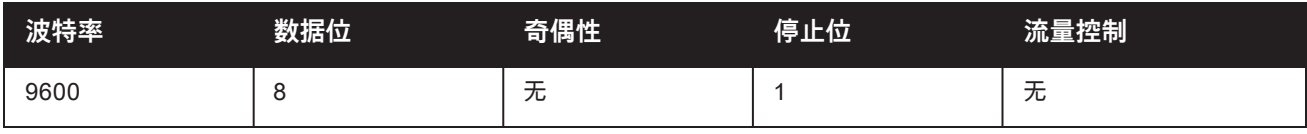

小心:控制台端口只兼容 RS-232 装置。不支持非 RS-232 装置,例如 AP。

小心:切勿将控制台端口连接到以太网开交换机或 PoE 电源。否则可能损坏控制器。

#### <span id="page-16-0"></span>**串行控制台端口适配器**

<span id="page-16-4"></span>可以使用模块适配器将 RJ-45(插孔)连接器转换为 DB9(插头)连接器。请参[见图](#page-16-4) 6 了解详情。

**图 6:** RJ-45(插孔)转 DB9(插头)模块适配器转换

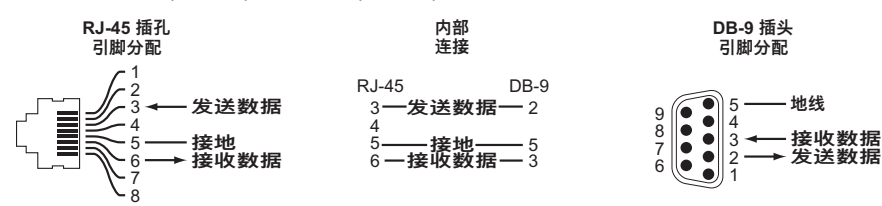

#### <span id="page-16-1"></span>**微型 USB 控制台端口**

W-7024 控制器配备了一个微型 USB(B 类型)连接器,该连接器位于控制器的后置面板上,可提供控制台接入, 从而实现直接本地接入。如果连接了微型 USB 和 RJ-45 控制台端口,则微型 USB 连接优先于 RJ-45 控制台连 接。

#### <span id="page-16-2"></span>**微型 USB 驱动程序**

要使用微型 USB 控制台端口,请在将管理控制器的系统上安装 Dell 微型 USB 驱动程序。 该驱动程序可以在下列 网站上找到:**download.dell-pcw.com** - 位于 **Tools & Resources(工具和资源)**下面。

#### <span id="page-16-3"></span>**电源**

W-7024 控制器配有一个 580W 的集成交流电源。集成电源支持 400W 的 PoE 系统电源和 180W 的系统电源。

### <span id="page-17-0"></span>**接地点**

为满足安全和电磁干扰 (EMI) 要求,以及为确保正常工作,在连接电源之前控制器必须将充分接地。连接一根接地 线到接地端,然后使用两颗螺丝固定到机箱接地点。

在本产品安装和运行的所有阶段均遵守电接地标准。不要使控制器的机箱、网络端口、电源或安装托架接触连接到 不同地线的任何设备、电缆、物体或人。此外,不要将本设备连接到外部防风暴接地源。

<span id="page-18-0"></span>**安装**

本章描述了如何使用可获得的不同安装选件安装 W-7024 控制器。W-7024 控制器配有将控制器安装到标准双接线 柱 19 英寸 Telco 机架内所需的设备。

小心:请仅使用附带或 Dell 指定的线缆、电源线、交流电源以及电池。电源线不应用于 Dell 指定电子设备以外的其 它电子设备。

### <span id="page-18-1"></span>**预防措施**

- 确保机架的安装正确且牢固,以防止其跌倒或变得不稳。
- <sup>l</sup> 将 Dell 电源模块插入电源插座时始终存在超过 240VAC 的危险电压。使用本设备前取下所有戒指、首饰和其他 可能导电的物品。
- <sup>l</sup> 切勿将外物插入机箱、电源或其它任何组件中,即使已关闭、拔下或拆下电源时也不要这样做。
- <sup>l</sup> 确保通过将所有电源线从插座上拔下,将主电源与控制器完全断开。为确保安全,请验证操作员是否能够轻松 够到电源插座和插头。
- <sup>l</sup> 不要接触未绝缘的电缆。其中也包括网线。
- 使水和其他液体远离控制器,以便最大程度降低电气危险。
- <sup>l</sup> 在本产品安装和运行的所有阶段均遵守电接地标准。不要使控制器的机箱、网络端口、电源或安装托架接触连 接到不同地线的任何设备、电缆、物体或人。此外,不要将本设备连接到外部防风暴接地源。
- <sup>l</sup> 必须在无静电的环境中安装或拆卸机箱或任何模块。强烈建议正确使用防静电带和垫子。
- 当模块没有安装到机箱中时必须将其放在防静电包装中。
- <sup>l</sup> 发运或存放本产品时不要将其放在强电磁场、静电场、磁场或辐射场附近。
- <sup>l</sup> 不要拆卸机箱。

### <span id="page-18-2"></span>**选择位置**

W-7024 控制器像其它网络和计算设备一样,也需要以下"电子友好"环境:

- <sup>l</sup> 可靠电源
	- 验证电源插座是否与 W-7024 控制器电源兼容。
- <sup>l</sup> 无冷凝的冷空气通风
	- 要使 W-7024 控制器能够正常工作,其所在环境的环境空气温度必须在 0º C 至 40º C(32º F 至 104º F)之 间。 湿度必须保持在 10% 至 90% 之间的无冷凝水平。
	- 在大量电气设备在同一区域中运行的情况下,可能需要使用额外的空调或空气循环设备。
- <sup>l</sup> 充足的空间
	- 为获得良好的空气流通,在机架四周至少留出 10 厘米(4 英寸)的间距。
	- 在机箱前后留出更多空间,以便能够接触到电源线、网线和指示灯 LED。
- <sup>l</sup> 受限的电磁干扰

■ 为实现最佳运行,使 W-7024 控制器和所有线缆和电缆距离荧光灯具至少 0.7 米(2 英尺),以及距离复印 机、无线电发射器、发电机及其它强电磁干扰源至少 2 米(6 英尺)。

### <span id="page-19-0"></span>**机架安装 - 标准/前面**

本选项可将 W-7024 控制器从前面装入一个标准两柱 19 英寸 Telco 机架。

小心:每个 W-7024 控制器均必须具有自己的安装设备。不要将其他联网设备直接放在安装的 W-7024 控制器顶 部,否则可能损坏该控制器。

### <span id="page-19-1"></span>**所需的工具和设备**

安装 W-7024 控制器必须使用下列工具和设备:

- <sup>l</sup> 安装托架(2 个);请勿用于台面或支架安装
- <sup>l</sup> 安装托架专用螺丝(8 个):M4 x 8 mm 十字槽沉头螺丝
- <sup>l</sup> 系统机架安装专用螺丝(4 个):M6 x 15 mm 十字槽盘头螺丝
- **M6 锁紧螺母 (x4): 可选**
- **M6 夹紧螺母 (x4): 可选**
- 适用于所有螺丝类型的螺丝刀(附件包不含)

**注意:** 某些机架所需的螺丝与 W-7024 控制器自带的不同。安装控制器前确保具有正确的螺丝。

#### <span id="page-19-2"></span>**安装步骤**

Ø

要从前部将 W-7024 控制器安装到标准双柱 19 英寸 Telco 机架中:

<span id="page-19-3"></span>1. 将安装托架放置在朝向前面的控制器任一侧的安装孔上(参[见图](#page-19-3) 7)。

**图 7:** 机架安装托架

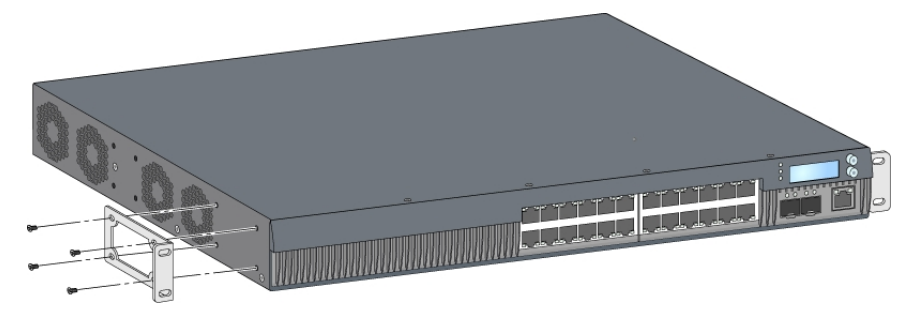

- 2. 使用八颗安装托架专用螺丝(每个托架四颗)和适用的螺丝刀将托架固定到控制器上。
- 3. 如果机架需要锁紧螺母或夹紧螺母,则将它们插在前面导轨上(每导轨两个,水平对齐)。
- 4. 使用四颗系统机架安装专用螺丝(每个托架两颗)和适用的螺丝刀将控制器安装到机架内(参[见图](#page-20-3) 8)。

<span id="page-20-3"></span>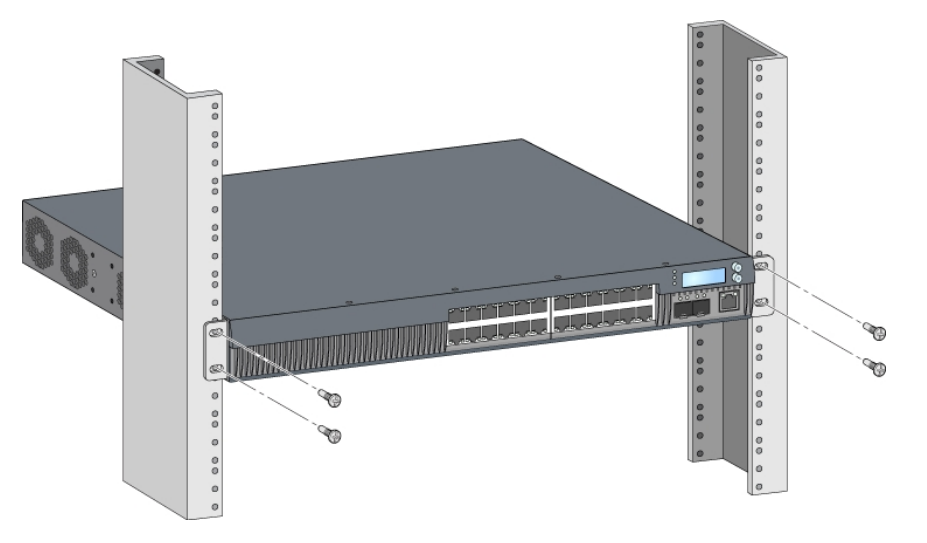

**注意:** 在控制器的左右两侧至少留出 10 厘米(4 英寸)的空间,以便气流通畅和通风。在控制器前部和后部留出额外空 间,以便插接网线、电源线和查看 LED 状态指示灯。

## <span id="page-20-0"></span>**机架式安装 - 中部**

Ø

Ø

可选附件包(SPR-WL2-MNT,必须单独购买)使用户能够从中部将 W-7024 控制器安装到标准 19 英寸 Telco 机 架中。

小心:每个 W-7024 控制器均必须具有自己的安装设备。不要将其他联网设备直接放在安装的 W-7024 控制器顶 部,否则可能损坏该控制器。

### <span id="page-20-1"></span>**所需的工具和设备**

为从设备中部安装 W-7024 控制器,需要使用下列工具和设备:

- 中部安装托架 (2 个)(包含在安装附件包内)
- <sup>l</sup> 安装托架专用螺丝(8 个):M4 x 8 mm 十字槽沉头螺丝
- <sup>l</sup> 系统机架安装专用螺丝(4 个):M6 x 15 mm 十字槽盘头螺丝
- **M6 锁紧螺母 (x4): 可选**
- **M6 夹紧螺母 (x4): 可选**
- 适用于所有螺丝类型的螺丝刀(附件包不含)

**注意:** 某些机架所需的螺丝与 W-7024 控制器自带的不同。安装 W-7024 控制器前确保具有正确的螺丝。

### <span id="page-20-2"></span>**安装步骤**

要从中部将 W-7024 控制器安装到标准两柱 19 英寸机架系统中:

1. 将中部安装托架放置在中部控制器任一侧的安装孔上(参[见图](#page-21-3) 9)。

<span id="page-21-3"></span>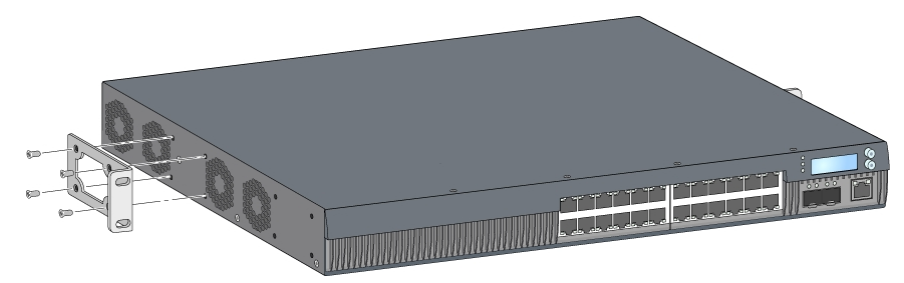

2. 使用八颗安装托架专用螺丝(每个托架四颗)和适用的螺丝刀将托架固定到控制器上。

- 3. 如果机架需要锁紧螺母或夹紧螺母,则将它们插在前面导轨上(每导轨两个,水平对齐)。
- <span id="page-21-4"></span>4. 使用四颗系统机架安装专用螺丝(每个托架两颗)和适用的螺丝刀将控制器安装到机架内(参见图 [10\)](#page-21-4)。

#### **图 10:** 中部机架安装

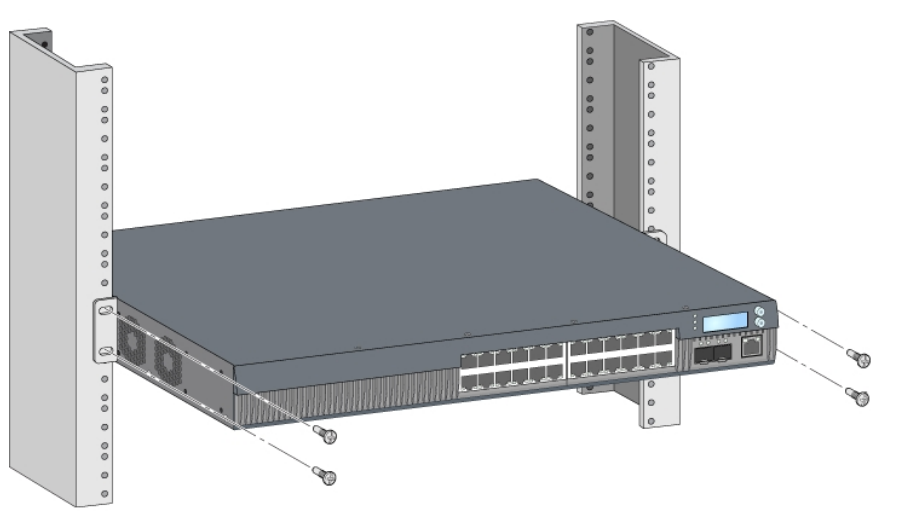

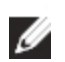

**注意:** 在控制器的左右两侧至少留出 10 厘米(4 英寸)的空间,以便气流通畅和通风。在控制器前部和后部留出额外空 间,以便插接网线、电源线和查看 LED 状态指示灯。

### <span id="page-21-0"></span>**台面或支架安装**

### <span id="page-21-1"></span>**所需的工具和设备**

<sup>l</sup> 橡胶脚垫

#### <span id="page-21-2"></span>**安装步骤**

- 1. 将橡胶脚垫固定到控制器的底部(参见图 [11](#page-22-3))。
- 2. 将控制器放置到想要的平台面或搁架上。

<span id="page-22-3"></span>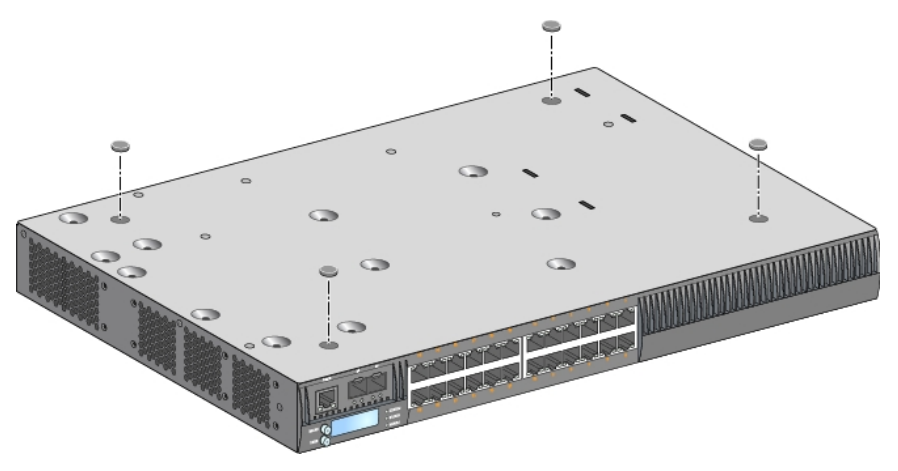

### <span id="page-22-0"></span>**壁式安装**

可选附件包(SPR-WL2-MNT,必须单独购买)使用户能够将 W-7024 控制器安装到墙壁上。

### <span id="page-22-1"></span>**所需的工具和设备**

将 7024 控制器安装 W-7024 控制器安装到墙上:

- 壁式安装托架 (2 个) (包含在安装附件包内)
- <sup>l</sup> 壁式安装托架专用螺丝(8 个):M4 x 8 mm 十字槽沉头螺丝
- 墙塞:可选附件 (不包含在包装中)
- 壁式安装螺丝(不包含在该包装中,螺丝类型取决于安装表面)
- 适用于所有螺丝类型的螺丝刀(附件包不含)

#### <span id="page-22-2"></span>**安装步骤**

Ø

要将 W-7024 控制器安装到墙上:

**注意:** 将 W-7024 控制器安装在墙壁上时确保以太网端口正面朝下。

- 1. 使用八颗安装托架专用螺丝(每个托架四颗)和适用的螺丝刀将壁式安装托架固定在控制器侧面的安装孔上 (参见图 [12\)](#page-22-4)。
- <span id="page-22-4"></span>**图 12:** 墙壁安装托架

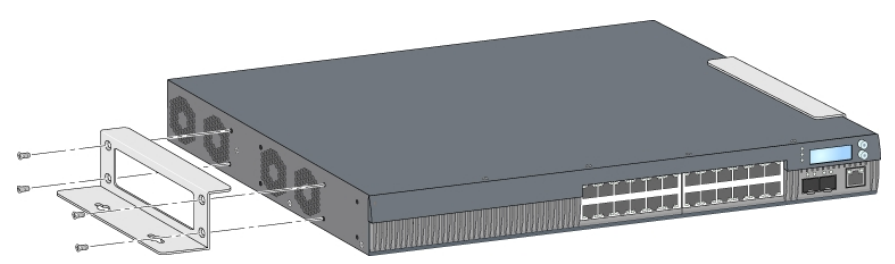

2. 选择安装位置之后,在墙壁上标记安装孔的位置点。

- 3. 打孔并将墙塞插入(如果安装需要使用墙塞)。
- 4. 将安装托架孔对准墙壁上打出的孔(参见图 [13\)](#page-23-2)。
- 5. 使用合适的螺丝固定控制器。

<span id="page-23-2"></span>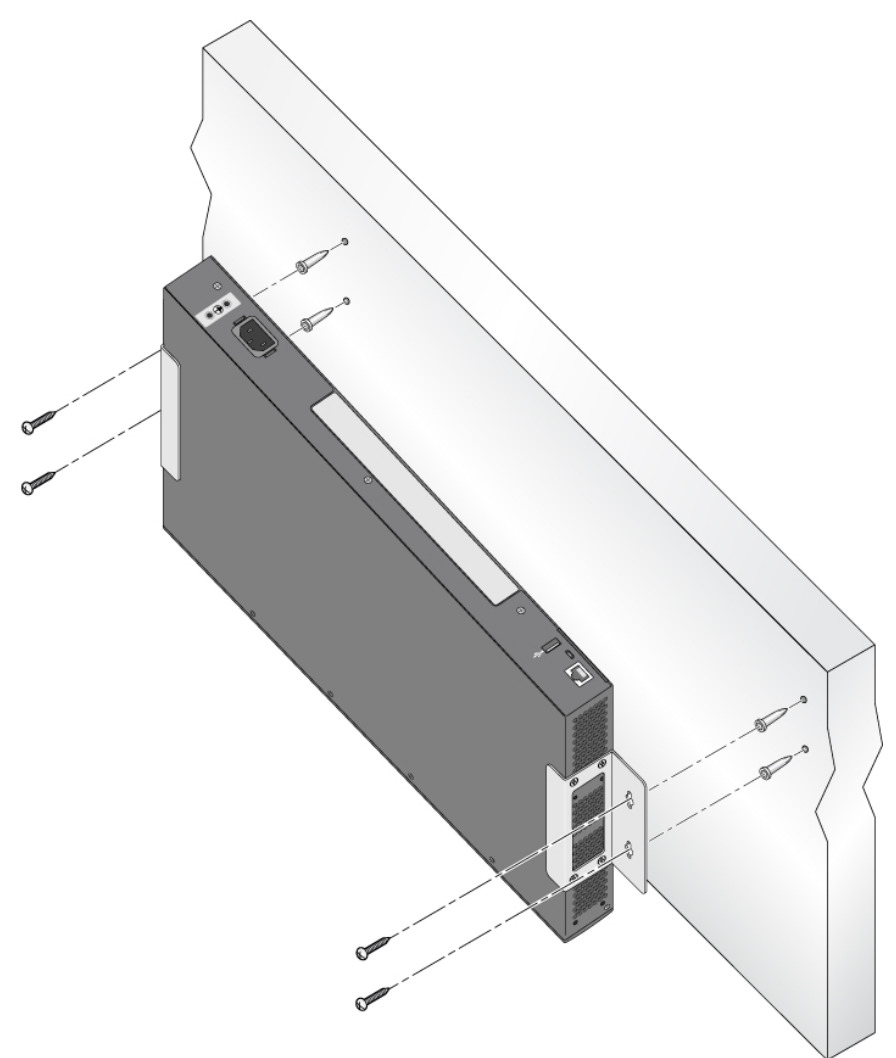

# <span id="page-23-0"></span>**连接和断开交流电源线**

一旦安装了控制器,就可以打开电源了。 W-7024 控制器未配有开关。当交流电源线已连接到交流电源连接器和交 流电源插座时,控制器将开机。

### <span id="page-23-1"></span>**连接交流电源线**

要将交流电源线连接到 W-7024 控制器:

- 1. 提升电源线固定夹,以便使其不会阻挡交流电源连接器。
- 2. 将交流电源线的耦合器端插入交流电源连接器中。
- 3. 降低交流电源线上方的电源线固定夹。

W-7024 控制器现在应正在通电。

### <span id="page-24-0"></span>**断开交流电源线**

要断开交流电源线与 W-7024 控制器的连接:

- 1. 提升电源线固定夹,使其脱离交流电源线。
- 2. 将交流电源线从交流电连接器拔出。
- 3. 此时 W-7024 控制器已关机。

# <span id="page-24-1"></span>**安装 SFP/SFP+ 模块**

**注意:** 安装或拆卸 SFP/SFP+ 模块时采用标准 ESD 防范措施。

要将 SFP/SFP+ 模块安装到 W-7024 控制器中:

1. 使 SFP/SFP+ 模块上面朝上将其推入 10GBASE-X 端口中,直至建立了连接并听到咔嗒声为止。

**图 14:** 安装 SFP/SFP+

Ø

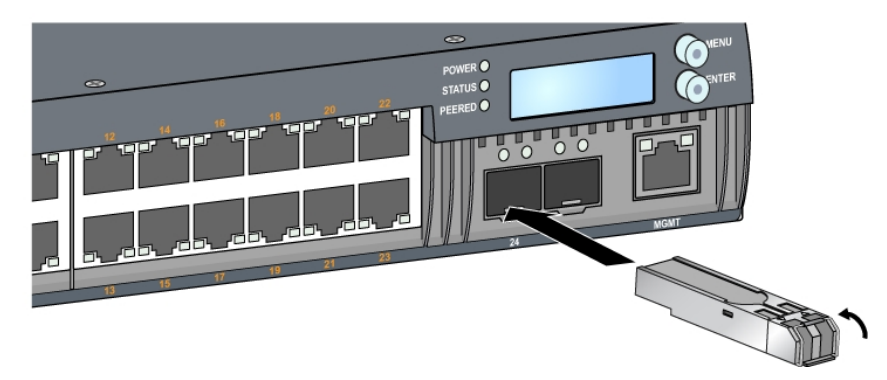

# <span id="page-24-2"></span>**拆卸 SFP/SFP+ 模块**

要拆卸 SFP/SFP+ 模块:

- 1. 打开并释放 SFP/SFP+ 模块上的栓锁。
- 2. 将该模块从端口中拉出来。

### <span id="page-24-3"></span>**连接 LC 光纤电缆**

要将 LC 光纤电缆连接到 SFP-SX 或 SFP-LX 模块中, 则:

- 1. 清洁光纤电缆连接器,然后再将其插入到 SFP/SFP+ 模块中。
- 2. 将光纤电缆插入到 SFP/SFP+ 模块中。确保该电缆上的栓锁朝向 SFP/SFP+ 模块的顶部(参阅图 [15\)](#page-25-1)。
- 3. 将电缆推入就位,直至建立了连接并且听到咔嗒声为止。

<span id="page-25-1"></span>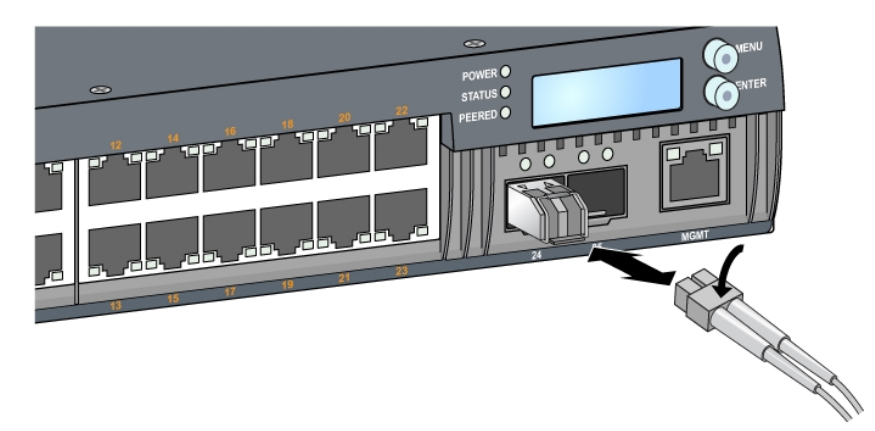

# <span id="page-25-0"></span>**断开 LC 光纤电缆的连接**

要将 LC 光缆与 SFP-SX 或 SFP-LX 模块断开,按下收发器手柄,释放电缆上的闩扣,同时将电缆从端口拔出。

### <span id="page-26-0"></span>**规格、安全性和合规性**

### <span id="page-26-1"></span>**W-7024 规格**

<span id="page-26-2"></span>**物理**

- <sup>l</sup> 设备尺寸(不含安装托架)(HxWxD):1.72" x 17.40" x 12.32" (4.37 cm x 44.2 cm x 31.3 cm)
- <sup>l</sup> 装置重量:11.303 磅(5.127 公斤)

#### <span id="page-26-3"></span>**电源规格**

- 580W 集成电源
	- 交流输入电压: 115 VAC 至 230 VAC
	- 交流输入电流: 6.3 A
	- 交流输入频率: 47-63 Hz

### <span id="page-26-4"></span>**工作规格**

- <sup>l</sup> 工作温度范围:0°C 至 40°C(32°F 至 104°F)
- 工作湿度范围:10% 至 90%(相对湿度),无冷凝

### <span id="page-26-5"></span>**存储规格**

- <sup>l</sup> 存储温度范围:0°C 至 50°C(32°F 至 122°F)
- 存储湿度范围:10% 至 95%(相对湿度),无冷凝

# <span id="page-26-6"></span>**安全性及合规性**

**注意:** 要了解各国的特定限制和其他安全与法规信息,请参阅随附本产品提供的 Dell Networking <sup>W</sup> 系列安全、环境和 法规信息文件。

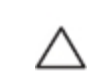

Ø

小心:Dell 控制器必须由专业安装人员安装。专业安装人员负责确保接地有效,并且符合适用的地方和国家电气 法规的规定。

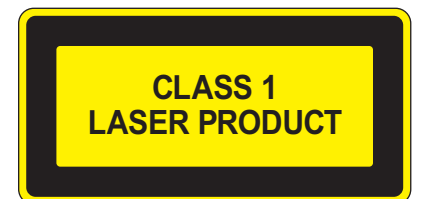

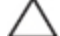

小心:使用非本手册中指定的性能或操作步骤的控制或调整可能会导致严重辐射暴露。

本产品符合 21 CFR 第 1 章第 J 分章第 1040.10 部分,以及 IEC 60825-1: 1993、A1:1997、A2: 2001 和 IEC 60825-2: 2004+A1 的要求。

要继续遵守以上激光安全标准,应在本产品中安装由我们认可的供应商生产的、经过认证的 1 类模块。

小心:尽管此控制器经测试符合 1kV per CE 抗扰性要求,本产品需要具备电涌保护,作为建筑安装的一部分来保护 因电力开关和闪电导致的单向电涌。

为保护户外安装出现的电涌,必须包覆任何暴露的电线,包覆层两端必须接地。

#### <span id="page-27-0"></span>**合规型号名称**

W-7024 控制器的法规型号是 ARCN7024。

### <span id="page-27-1"></span>**电磁干扰**

#### <span id="page-27-2"></span>**美国**

ハ

#### <span id="page-27-3"></span>**FCC A 级**

本设备经测试证明符合 FCC 规章第 15 部分有关 A 级数字装置的限制规定。这些限制旨在提供合理的保护,防止 设备在商业环境中运行时受到有害的干扰。本设备可产生、使用并会发射无线射频能量,如果不按照说明手册进行 安装和使用,有可能对无线电通讯产生有害的干扰。在居住区使用本设备时可能会造成有害干扰,在此情况下,用 户应自行负责消除干扰。

如果用户在未经合规责任方明确许可的情况进行任何改造或改动,可能会丧失操作本设备的权利。

本产品符合 FCC 规章第 15 部分的规定。其操作须符合以下两项条件:(1) 本装置不得产生有害干扰;(2) 本装置必 须接受所接收到的任何干扰,包括可能会引发非预期操作的干扰。

#### <span id="page-27-4"></span>**加拿大**

数字设备符合有关来自数字设备的无线电噪声发射的 A 级限制,如加拿大工业部 ICES-003 题为"数字设备"的干扰 产生设备标准中所规定的。

#### <span id="page-27-5"></span>**日本 VCCI**

この装置は、 クラスA 情報技術装置です。この装置を家庭環境で使用すると 電波妨害を引き起こすことがあります。この場合には使用者が適切な対策を 講ずるよう要求されることがあります。  $VCCI - A$ 

这是 A 级产品。在家庭环境中,该产品可能导致无线电干扰,在此情况下,用户可能需要采取纠正措施。

#### <span id="page-27-6"></span>**台湾 (BSMI)**

警告使用者: 這是甲類的資訊產品,在居住的環境中使用 時,可能會造成射頻 干擾,在這種情況下, 使用者會被要求採取某些滴當的對策。

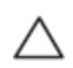

<span id="page-28-0"></span>小心:这是 A 级产品。在家庭环境中,该产品可能导致无线电干扰,在此情况下,用户可能需要采取适当措施。

本产品符合 EN55022 A 级和 EN55024 标准。

### <span id="page-28-1"></span>**韩国**

이 기기는 업무용(A급) 전자파 적합기기로서 판매자 또는 사용자는 이 점을 주의하시기 바라며,

가정외의 지역에서 사용하는 것을 목적으로 합니다.

### <span id="page-28-2"></span>**欧盟法规遵守**

本产品已按照 EMC 指令 (2004/108/EC) - CE 的规定贴上了 CE 标志。Dell 特此宣布 W-7024 控制器设 备型号符合指令 (2004/108/EC) – CE 的基本要求和其他相关规定。可在欧盟社区上查看根据指令 1999/5/EC 做出的合规声明 在 **dell.com** 上。

### <span id="page-28-3"></span>**电池声明**

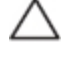

小心:本产品配带的电池可能包含高氯酸盐物质。特殊处理可能适用于加利福尼亚和其他某些州。有关更多信息, 请参见 www.dtsc.ca.gov/hazardouswaste/perchlorate。

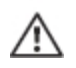

**警告: 如果将电池更换成错误类型的电池,可能发生爆炸。请按照说明处理旧电池。**

# <span id="page-28-4"></span>**Dell 设备的正确处置**

### <span id="page-28-5"></span>**电气和电子设备垃圾**

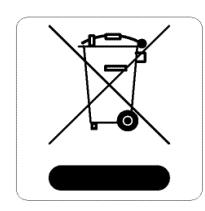

在欧盟成员国、挪威以及瑞士,当 Dell 产品的生命周期完结时,需要单独收集和处理,因此这 些产品标记有左图所示的符号(打叉的有轮垃圾箱)。在上述国家,这些产品的生命周期完结时 所接受的处理应遵守实施了 2012/19/EU 号电气和电子设备垃圾 (Waste of Electrical and Electronic Equipment, WEEE) 法令的国家适用的国内法律。

### <span id="page-28-6"></span>**欧盟 RoHS**

**DELL CONDITED AREA** Dell 产品也遵守欧盟的 2011/65/EU 号危害物质限用 (Restriction of Hazardous **THE Substances, RoHS) 法令。欧盟 RoHS 限制在电气和电子设备的生产中使用某些有害物** 质。具体地讲,RoHS 法令所规定的限用材料为:铅(包括印刷电路组件中使用的焊料)、镉、汞、六价铬及溴。 某些 Dell 产品符合 RoHS 法令附录 7 中所列的豁免规定(关于印刷电路组件所用焊料中的铅)。产品和包装上将 贴有左图所示的"RoHS"标签,以表明其符合该法令的要求。

### <span id="page-28-7"></span>**印度 RoHS**

本产品符合印度政府环境与森林部管辖的电子废物(管理与处置)条例中规定的 RoHS 要求。

# <span id="page-29-0"></span>**中国 RoHS**

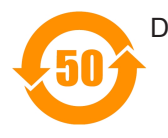

Dell 产品也符合中国环境声明要求,并贴有左图所示的"EFUP 50"标签。

# 有毒有害物质声明<br>Hazardous Materials Declaration

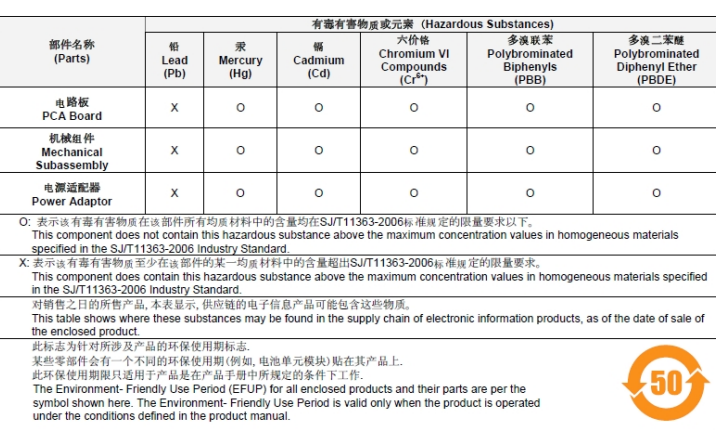

Part Number: 0510304-01